# <span id="page-0-0"></span>Use of NCP1529 Pspice Model

**Prepared by: Gang Chen** ON Semiconductor

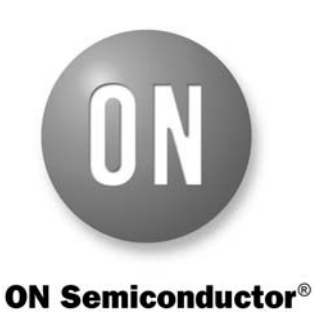

**http://onsemi.com**

# **APPLICATION NOTE**

#### **Overview**

The NCP1529 is a synchronous step−down DC−DC converter for portable applications powered by one cell Li−ion or three cell Alkaline/NiCd/NiMH batteries. The device is able to deliver up to 1.0 A on an output voltage range externally adjustable from 0.9 V to 3.9 V. The device also has a built−in 1.7 MHz (nominal) oscillator. Automatic switching PWM/PFM mode offers improved system efficiency.

To provide simulation results and an initial design of system parameters before a real board design in

applications, a Pspice model of the NCP1529 has been developed. There are two typical applications using the NCP1529. Figure 1 shows a typical simulation circuit for a DC−DC application. Figure [2](#page-1-0) shows another typical simulation circuit for a LED driver application. This simulation note is to illustrate how to use the NCP1529 Pspice model.

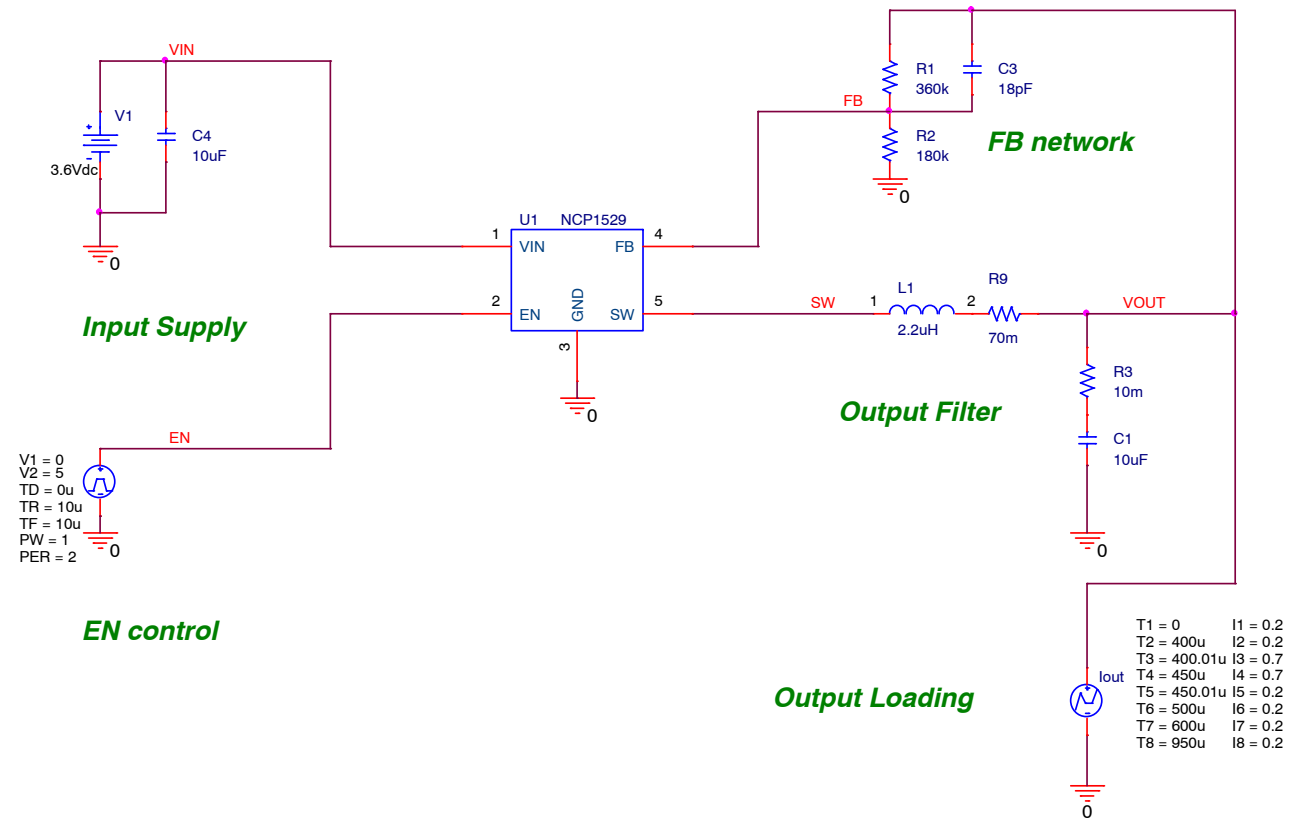

## **Figure 1. Typical Simulation Circuit of NCP1529 for DC−DC Applications**

<span id="page-1-0"></span>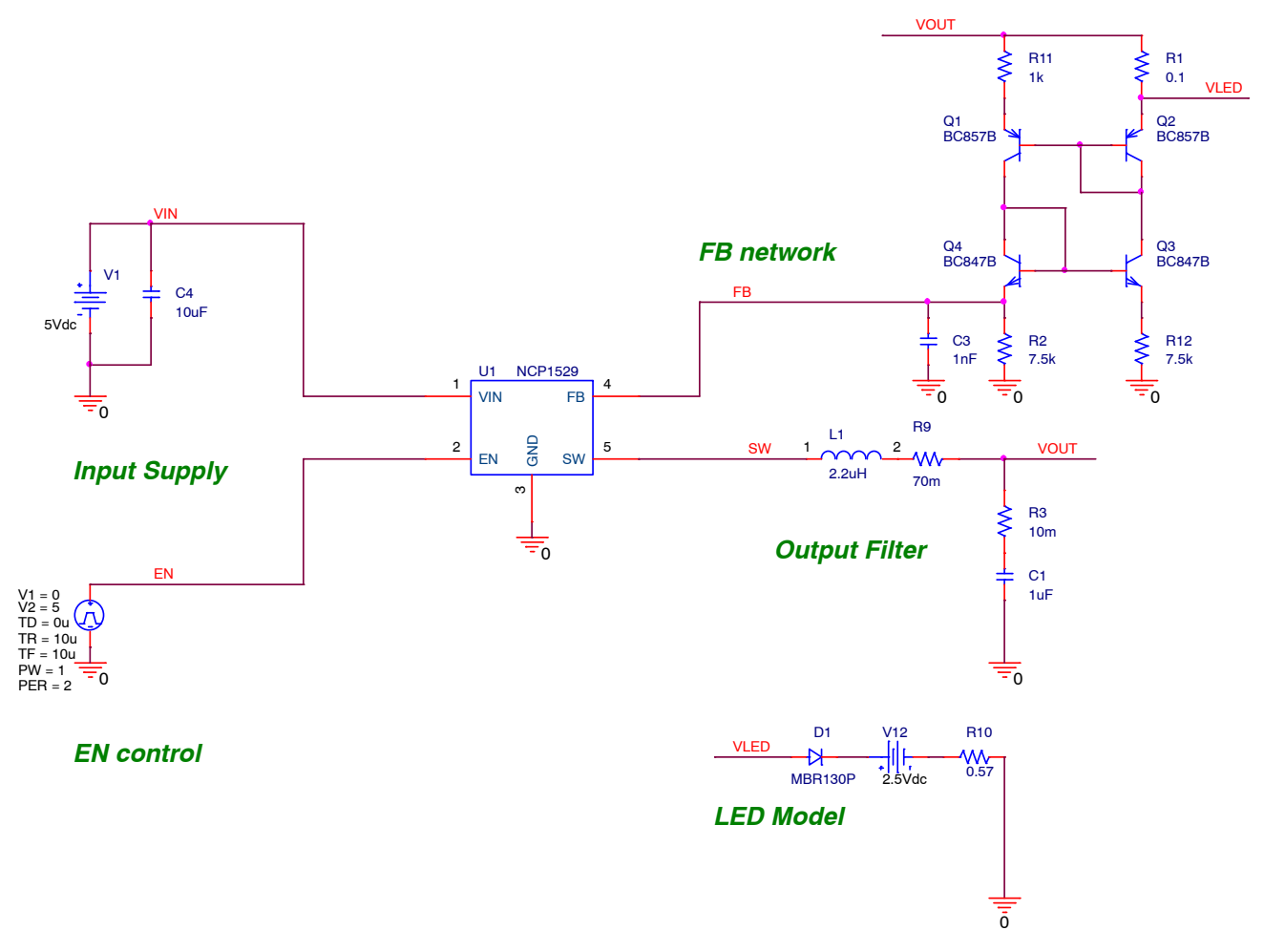

**Figure 2. Typical Simulation Circuit of NCP1529 for LED Driver Applications**

## **DETAILED DESCRIPTION**

### **Download Pspice Model**

Users can download the NCP1529 Pspice model from ON Semiconductor website, which is a zipped file (NCP1529\_PSPICE.ZIP) including one Pspice model lib file (NCP1529\_PSPICE.LIB), one schematic symbol olb file (NCP1529 PSPICE.OLB), and two design dsn files (NCP1529 DCDC.DSN and NCP1529 LED.DSN). Save all the extracted files in a folder.

## **Model Installation and Simulation**

1. Create New Project

Users need to run ORCAD Capture or Allegro Design Entry CIS first, and then create a new blank project in Capture as shown in Figure 3.

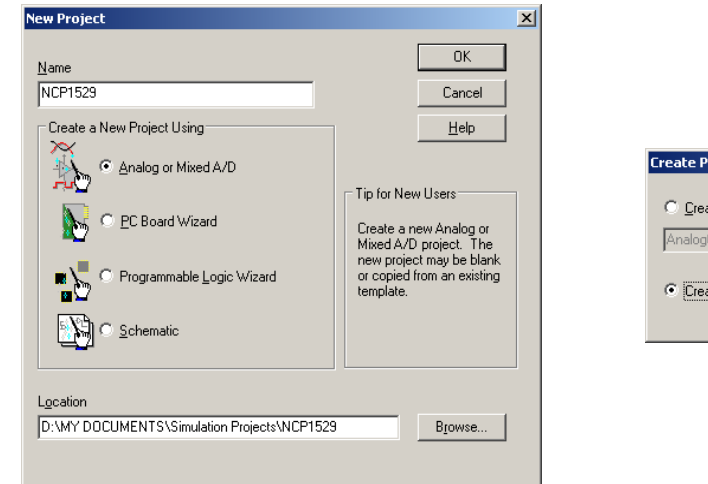

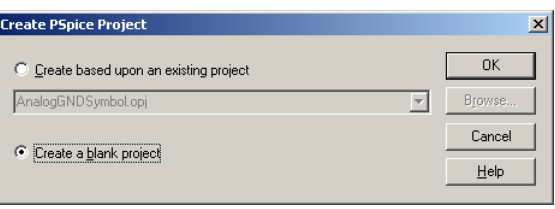

**Figure 3. Create New Blank Simulation Project**

#### 2. Import Design File

Depending on the application to be simulated, users need to select either the design file "NCP1529 DCDC.DSN" or "NCP1529\_LED.DSN" and add it into the Design Resources to replace the blank design.

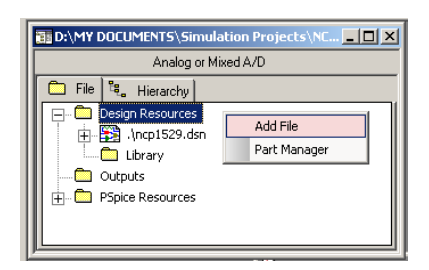

**Figure 4. Import Design File into Design Resources**

3. Import Symbol File

Add the symbol file "NCP1529\_PSPICE.OLB" into the Design Resources as shown in Figure [5.](#page-3-0)

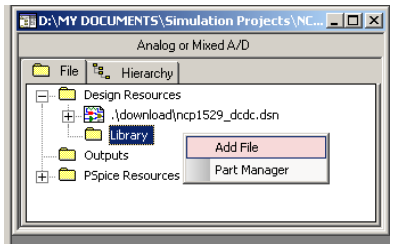

**Figure 5. Import Symbol File into Design Resources**

<span id="page-3-0"></span>4. Open Schematic

Open the schematic in the "Schematic1" under the design file as shown in Figure 6. Users can edit the schematic according to real applications.

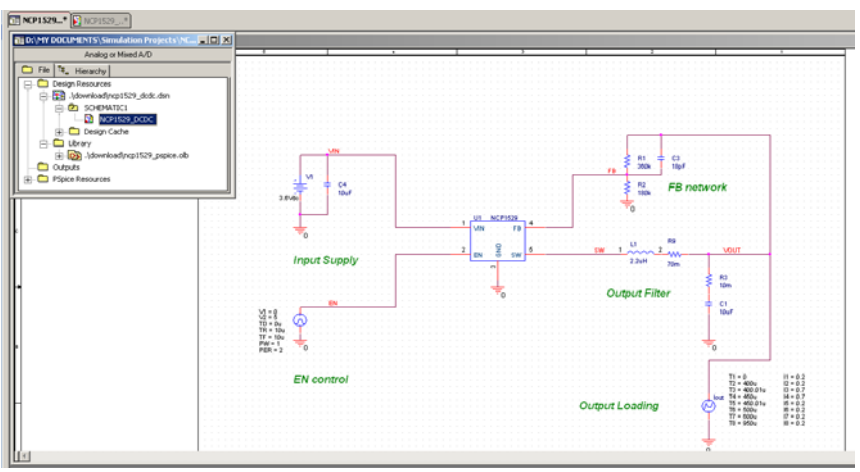

**Figure 6. Open Schematic in Design File**

5. Create Simulation Profile and Run Simulation

In order to run simulation, a simulation profile has to be created as shown in Figure 7. In the simulation setting of the simulation profile, users need to use browser to add the Pspice lib file "NCP1529\_PSPICE.LIB" into the design library of the simulation configuration files, as shown in Figure 8.

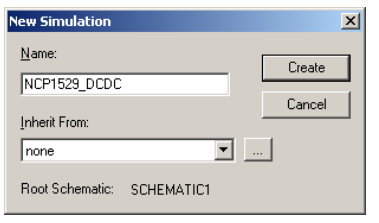

**Figure 7. Create a New Simulation Profile**

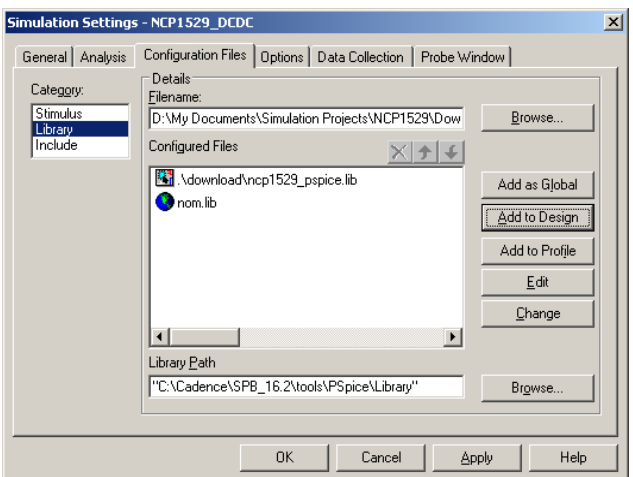

**Figure 8. Add Pspice LIB File into Library of Configuration Files**

To reduce simulation time, a 100 µs (instead of 310 µs in the NCP1529 datasheet) internal soft start has been implemented in the model. A typical time−domain simulation profile setting is shown in Figure 9. Users can review simulation waveforms in Pspice A/D after running a simulation.

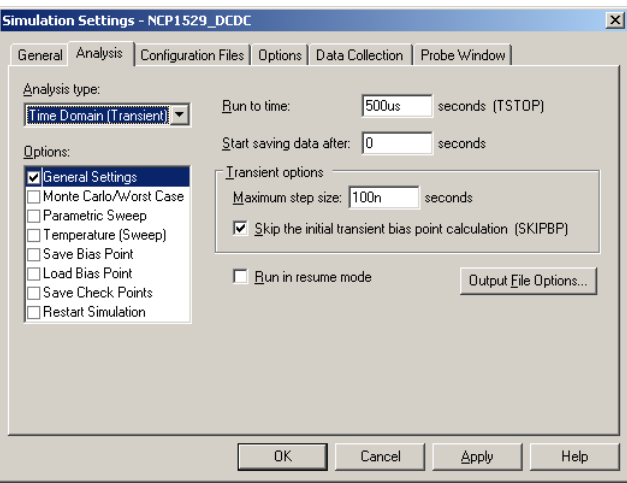

**Figure 9. Simulation Setting for a Time Domain Simulation.**

5.1 Simulation with DC−DC Application Circuit

Figure [1](#page-0-0) shows the schematic included in the design file "NCP1529 DCDC.DSN", which is a typical simulation circuit for a DC−DC application. To get detail application information, please refer to datasheet "NCP5219−D". An IPWL current source "Iout" is employed to simulate a load current variation in the output of the DC−DC converter. Figure 10 shows an example of the simulation results regarding to a load transient event.

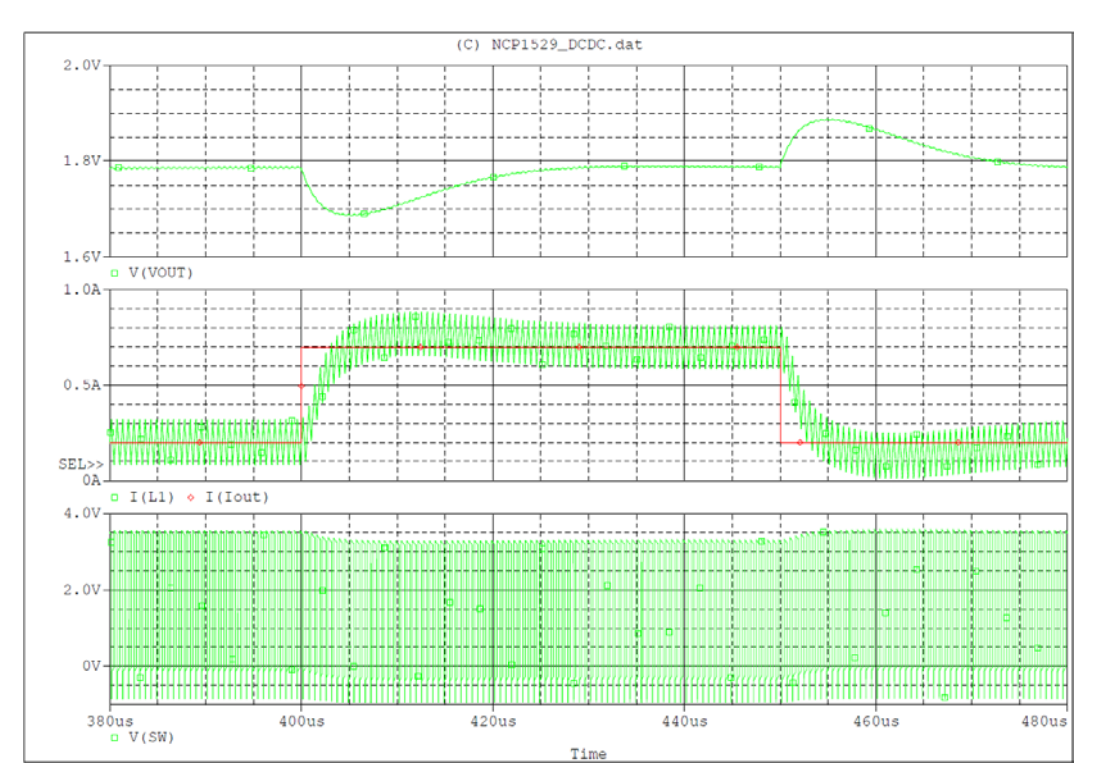

**Figure 10. Typical Simulation Results of Time Domain Simulation in DC−DC Application**

#### 5.2 Simulation with LED Application Circuit

Figure [2](#page-1-0) shows the schematic included in the design file "NCP1529\_LED.DSN", which is a typical simulation circuit for a LED driver application. The NCP1529 operates with an external current mirror to regulate LED current. To get detail application information, please refer to application note "AND8465/D". In this simulation circuit, a LED diode is modeled by a circuitry incorporating a diode "D1", a DC voltage source "V12", and a resistor "R10". Figure 11 shows an example of the simulation results regarding to the regulation of the LED current I(D1).

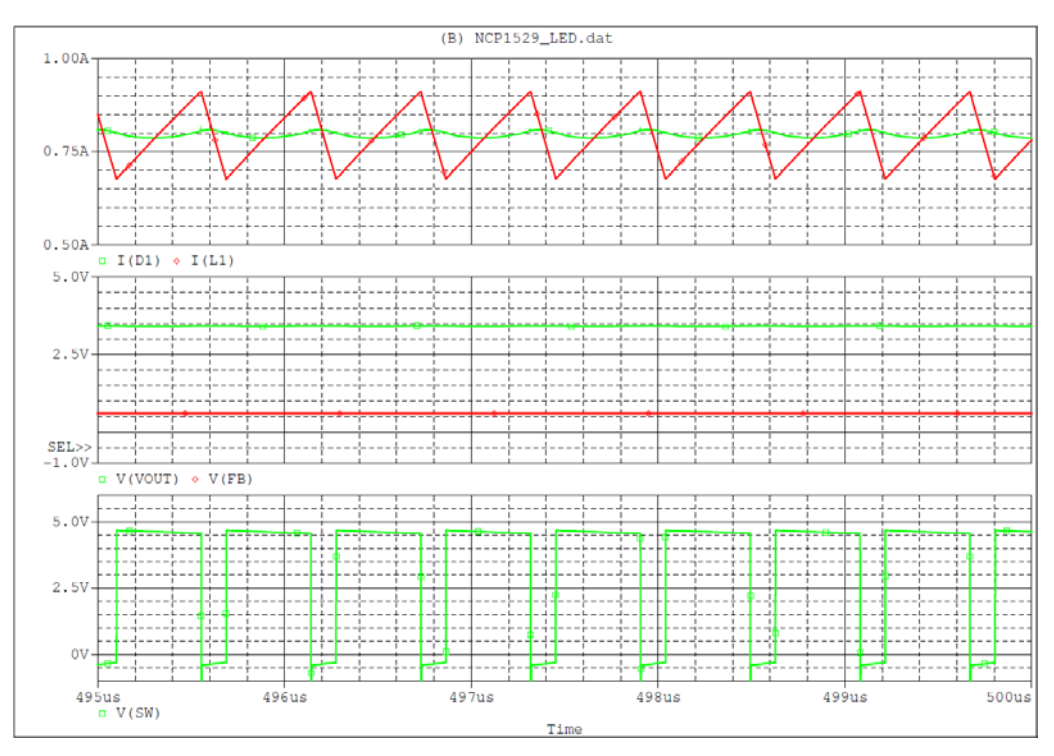

**Figure 11. Typical Simulation Results of Time Domain Simulation in LED Application**

**ON Semiconductor** and <sup>(DK)</sup> are registered trademarks of Semiconductor Components Industries, LLC (SCILLC). SCILLC reserves the right to make changes without further notice to any products herein. SCILLC makes no warranty, representation or guarantee regarding the suitability of its products for any particular purpose, nor does SCILLC assume any liability<br>arising out of the application or use "Typical" parameters which may be provided in SCILLC data sheets and/or specifications can and do vary in different applications and actual performance may vary over time. All operating parameters, including "Typicals" must be validated for each customer application by customer's technical experts. SCILLC does not convey any license under its patent rights<br>nor the rights of others. SCILLC produc intended to support or sustain life, or for any other application in which the failure of the SCILLC product could create a situation where personal injury or death may occur. Should Buyer purchase or use SCILLC products for any such unintended or unauthorized application, Buyer shall indemnify and hold SCILLC and its officers, employees, subsidiaries, affiliates,<br>and distributors harmless against all associated with such unintended or unauthorized use, even if such claim alleges that SCILLC was negligent regarding the design or manufacture of the part. SCILLC is an Equal<br>Opportunity/Affirmative Action Employer. This

#### **PUBLICATION ORDERING INFORMATION**

#### **LITERATURE FULFILLMENT**:

Literature Distribution Center for ON Semiconductor P.O. Box 5163, Denver, Colorado 80217 USA **Phone**: 303−675−2175 or 800−344−3860 Toll Free USA/Canada **Fax**: 303−675−2176 or 800−344−3867 Toll Free USA/Canada **Email**: orderlit@onsemi.com

**N. American Technical Support**: 800−282−9855 Toll Free USA/Canada **Europe, Middle East and Africa Technical Support:**

Phone: 421 33 790 2910 **Japan Customer Focus Center** Phone: 81−3−5773−3850

**ON Semiconductor Website**: **www.onsemi.com**

**Order Literature**: http://www.onsemi.com/orderlit

For additional information, please contact your local Sales Representative